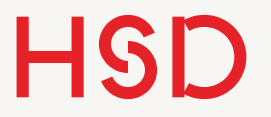

# LATEX

Tabellen

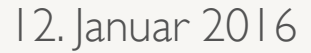

# Wiederholung float's und \ref's

# Zähler

#### Liste vordefinierter Zähler

#### Befehle für Zähler

• part

- chapter
- section
- subsection
- subsubsection
- paragraph
- subparagraph
- page
- equation
- figure
- table
- footnote
- mpfootnote

Für Listen:

- enumi
- enumii
- enumiii
- enumiv

\stepcounter{enumi} \addtocounter{section}{zahl} \setcounter{equation}{zahl}

\newcounter{numDoener}

% zeigt formatierten Text an \thenumDoener % nicht \the\numDoener

% gibt den Wert unformatiert aus % zum Gebrauch in Rechnungen \value{numDoener}

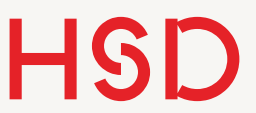

\ref's

- •Erst geben Sie mit \label einem Objekt (mit Zähler) einen Namen.
- •Dann greifen Sie im Text mit \ref darauf zu.
- •Mit \pageref geben Sie die Seite aus auf der sich das Objekt befindet.

```
\section{Räuber Hotzenplotz} 
\label{sec:raeuber}
```
#### \dots

. . .

\section{Großmutters Kaffeemühle} \label{sec:grossmutter} Wie schon einleitend in Abschnitt~ \ref{sec:raeuber} auf Seite~ \pageref{sec:raeuber} erwähnt ist der Räuber Hotzenplotz ein schlimmer Halunke\dots

#### Räuber Hotzenplotz A

Großmutters Kaffeemühle в

Wie schon einleitend in Abschnitt A auf Seite 1 erwähnt ist der Räuber Hotzenplotz ein schlimmer Halunke...

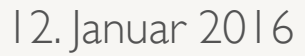

# float's

•LaTeX kennt zwei Gleitobjekte:

‣ figure

‣ table

- •Die Position von Gleitobjekten wird erst während der Übersetzung festgelegt.
- •Drei Attribute:
	- ‣ Position [htbp]
	- ‣ \caption
	- ‣ \label

```
\begin{figure}[htbp] 
\centering
\fbox{Guckst Du!} % hier der Inhalt
\caption[Bild]{Hier mein tolles Bild!} 
\label{fig:toll1} 
\end{figure}
```
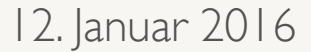

# Tabellen mit tabular

# Tabellen

- •Es gibt unzählige Arten Tabellen in und für LaTeX zu erstellen:
	- ‣ Viele verschiedene Pakete
	- ‣ WISIWIG-Editoren
	- ‣ Online-Editoren
	- ‣ C-Code zur automatischen Tabellen-Code-Generierung
	- $\blacktriangleright$  ...
- •Hier wird nur **ein einziger einfacher Weg** vorgestellt der für die meisten Tabellen in wissenschaftlichen Arbeiten ausreichen wird.

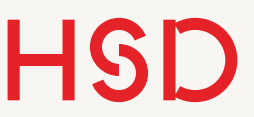

# table-Umgebung

- Wie die figure-Umgebung ist die table-Umgebung ein Gleitobjekt.
- •Der grobe Rahmen bleibt also der gleiche.
- Die table-Umgebung selber erzeugt keine tabellarische Darstellung!

```
\begin{table}[htbp] 
\centering
\fbox{Tabellierst Du!} % Inhalt
\caption[Tabelle]{Hier meine tolle 
Tabelle!} 
\label{tab:toll1} 
\end{table}
```
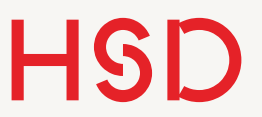

Aufgabe

- •Fügen Sie eine table-Umgebung in Ihr Dokument ein.
- Erzeugen Sie mit Hilfe von **\listoftables** am Anfang des Dokuments ein Tabellenverzeichnis.

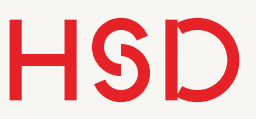

# tabular-Umgebung

- •Der Inhalt wird hier über die tabular-Umgebung eingefügt.
- •Das umschließende Gleitobjekt ist also die table-Umgebung, der eigentliche Inhalt wird über die tabular-Umgebung in Tabellenform dargestellt.

```
\begin{table}[htbp] 
\centering 
\begin{tabular}{...}
\end{tabular} 
\caption[Tabelle]{Tolle Tabelle} 
\label{tab:toll1} 
\end{table}
```
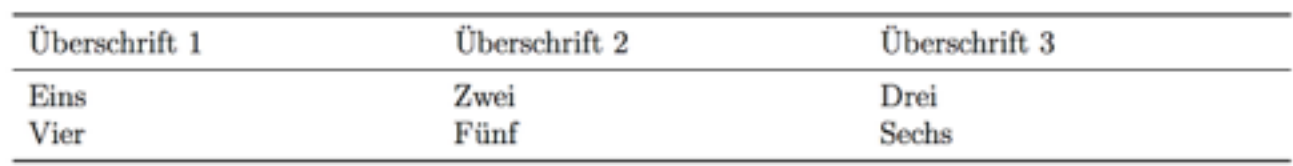

Tabelle 1.1: Tolle Tabelle

Unser Ziel für heute...

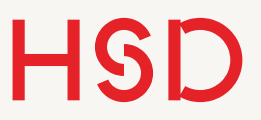

# tabular-Umgebung

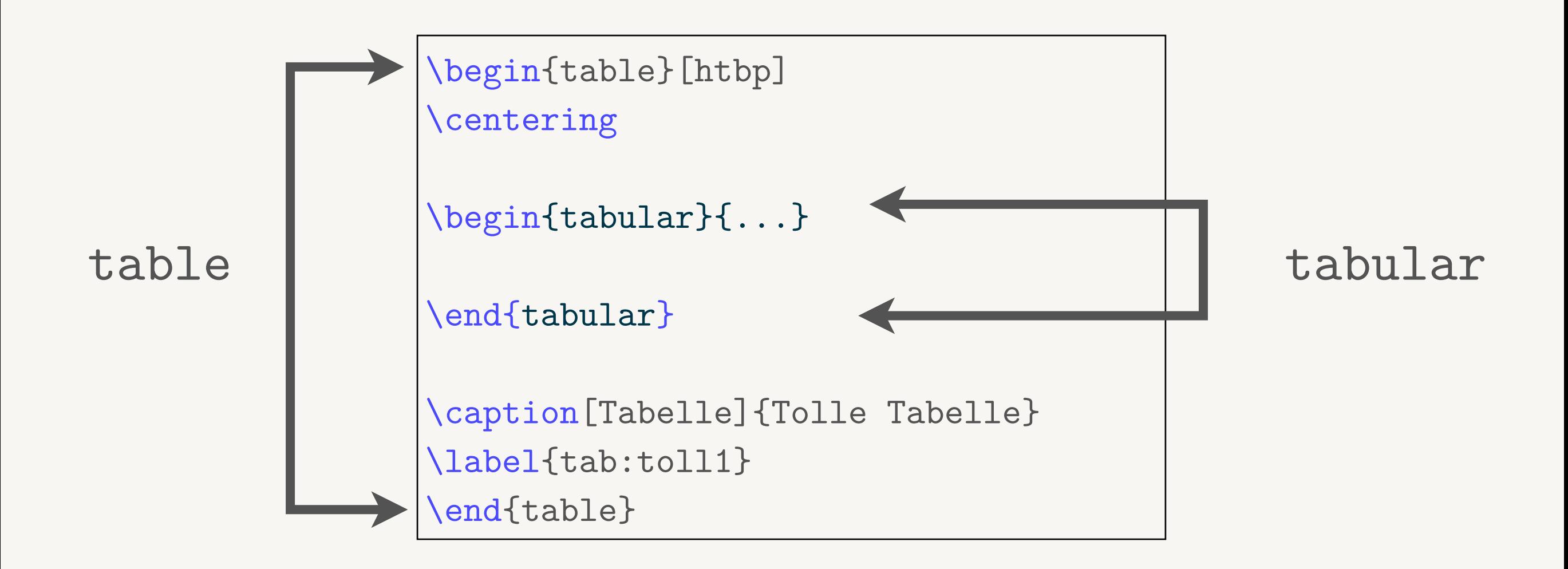

**Gleitobjekt Tabelle**

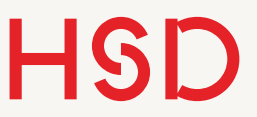

# Tabellendefinition

- •Die tabular-Umgebung hat ein erforderliches Argument.
- Dies Argument legt das Aussehen der Tabelle fest.
- •Jeder Buchstabe steht für eine Spalte. Dadurch wird die Anzahl der Spalten festgelegt.
- •Die Spalte kann links- oder rechtsbündig orientiert sein, oder zentriert, entsprechend 1, r oder c.

```
\begin{table}[htbp] 
\centering
\begin{tabular}{ccc}
```

```
\end{tabular} 
\caption[Tabelle]{Tolle Tabelle} 
\label{tab:toll1} 
\end{table}
```
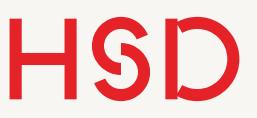

# Struktur

- •Die Tabelle wird mit & und \\ strukturiert.
- •& zeigt eine neue **Zelle** an.
- *N* erzeugt eine neue **Zeile**.

```
\begin{table}[htbp] 
\centering
\begin{tabular}{ccc}
Überschrift 1 & Überschrift 2 &
Überschrift 3 \\
Eins & Zwei & Drei \\
Vier & Fünf & Sechs \\ 
\end{tabular} 
\caption[Tabelle]{Tolle Tabelle} 
\label{tab:toll1} 
\end{table}
```
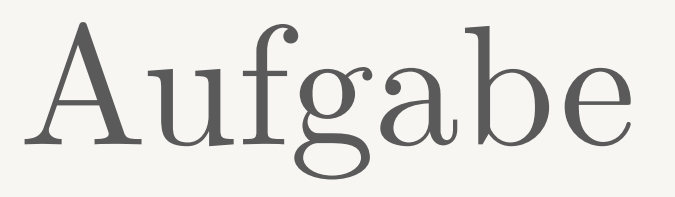

- •Übertragen Sie das Tabellen-Beispiel in Ihr Dokument.
- •Probieren Sie aus wie sich das Aussehen ändert wenn Sie die Formatierung zwischen l, c, und r wechseln.
- Wie erzeugen Sie eine leere Zelle?
- Wie erzeugen Sie eine leere Zeile?
- •Was passiert wenn Sie einen langen Text in eine einzelne Zelle schreiben?

#### **Wie breit wird Ihre Tabelle?**

**Hochschule Düsseldorf**  Hochschule Dusseldorf<br>University of Applied Sciences 12. Januar 2016

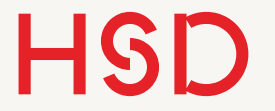

# Gestaltung

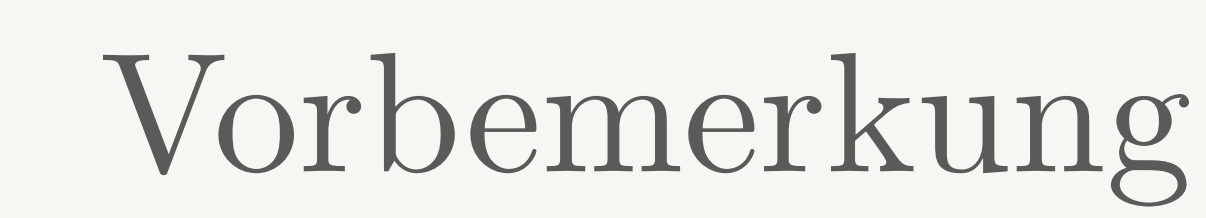

- •Prinzipiell gilt: drei Tabellen, vier Formate...
- •Jede Tabelle hat eigene Anforderungen an die Gestaltung, weswegen es auch so viele verschiedene Pakete gibt.
- •Wir erarbeiten uns nur **einen** Weg Tabellen zu gestalten (mit ein paar kleineren Abzweigungen).
- •Für spezielle Wünsche fragen Sie das Internet.

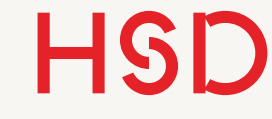

Aufgaben

- •Im Folgenden probieren wir verschiedene Tabellenformate aus.
- •Kopieren Sie jedes neue Beispiel als neue Tabelle in Ihr Vorlagedokument um auch die Unterschiede zwischen den Varianten alle vorliegen zu haben.
- •Wenn Sie die Tabellenunterschriften gut gestalten können Sie die im Tabellenverzeichnis leicht wiederfinden.

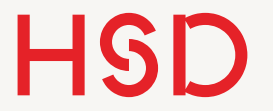

# Gestaltung Breite

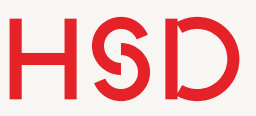

# p{breite}

- •Standardmäßig setzt LaTeX die Tabelle so breit wie der Inhalt eben ist, bricht aber nicht um.
- •Man kann die Breite einer Spalte mit dem Argument p{breite} vorgeben.
- •Dann wird der Inhalt umgebrochen.
- •Immer linksbündig!

```
\begin{table}[htbp] 
\centering
\begin{tabular}{p{5cm} p{5cm} p{5cm}}
Überschrift 1 & Überschrift 2 &
Überschrift 3 \\
Eins & Zwei & Drei \\
Vier & Fünf & Sechs \\ 
\end{tabular} 
\caption[Tabelle]{Tolle Tabelle} 
\label{tab:toll1} 
\end{table}
```
#### **Das war einfach. Wie geht optimal?**

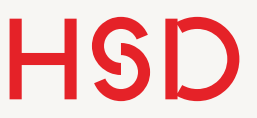

# Tabellenbreite

- •Am schönsten ist es (natürlich) sich eine eigene Länge zu definieren.
- •So kann man z.B. die Tabelle in drei Teile aufteilen.

\newlength{\colWidth} \setlength{\colWidth}{0.33\textwidth}

```
\begin{table}[htbp] 
\centering
\begin{tabular}{p{\colWidth} 
p{\colWidth} p{\colWidth}}
Überschrift 1 & Überschrift 2 &
Überschrift 3 \\
Eins & Zwei & Drei \\
Vier & Fünf & Sechs \\ 
\end{tabular} 
\caption[Tabelle]{Tolle Tabelle} 
\label{tab:toll1} 
\end{table}
```
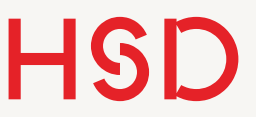

# Tabellenbreite

- •Mehrere definierte Längen erlauben unterschiedliche Spaltenbreiten.
- •Je nach Spaltenzahl und Layout müssen sich nur die Vorfaktoren zu Eins summieren.

```
\begin{table}[htbp] 
\centering
\begin{tabular}{p{0.05\textwidth}
p{0.15\textwidth}p{0.5\textwidth}
p{0.3\textwidth}}
\# & Name & Beschreibung & Kommentar \\
1 & LaTeX & Textverarbeitung & Super\\
2 & For the Win & Buch von Cory 
Doctorow & Auch super. \\
\end{tabular} 
\caption[Tabelle]{Tolle Tabelle} 
\label{tab:toll1} 
\end{table}
```
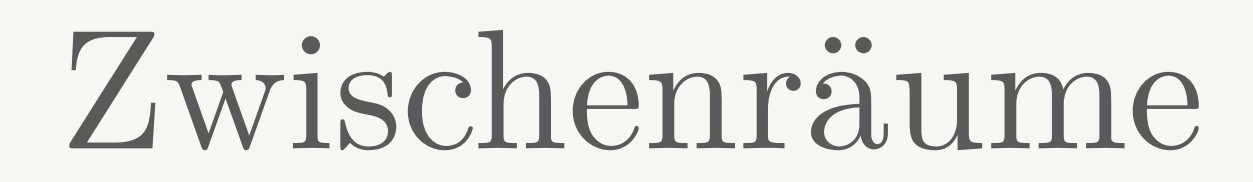

- •Die Zwischenräume zwischen den Zellen können auf zwei Weisen angepasst werden:
	- ‣ Die Länge \tabcolsep
	- ‣ @{zwischenraum}

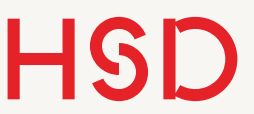

# \tabcolsep

- •\tabcolsep ist die vordefinierte Abstandslänge zwischen den Spalten.
- •Sie wird entsprechend mit \setlength oder \addtolength (oder ...) angepasst.
- •Damit werden **alle Spalten gleichzeitig** verändert.

```
\begin{table}[htbp] 
\centering
\setlength{\tabcolsep}{12pt} 
\begin{tabular}{cccc}
\# & Name & Beschreibung & Kommentar \\
1 & LaTeX & Textverarbeitung & Super\\
2 & For the Win & Buch von Cory 
Doctorow & Auch super. \\
\end{tabular} 
\caption[Tabelle]{Tolle Tabelle} 
\label{tab:toll1} 
\end{table}
```
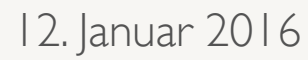

# @{breite}

- •Der Befehl @{breite} wird im Argument von tabular benutzt.
- •Damit wird explizit der Zwischenraum gesetzt zwischen den beiden Spalten gesetzt.
- •Damit kann für **jede Spalte individuell** der Zwischenraum angepasst werden.
- •Hier: \hspace{breite} erzeugt einfach einen horizontalen Freiraum.

```
\begin{table}[htbp] 
\centering
\begin{tabular}{c@{\hspace{1cm}}ccc}
\# & Name & Beschreibung & Kommentar \\
1 & LaTeX & Textverarbeitung & Super\\
2 & For the Win & Buch von Cory 
Doctorow & Auch super. \\
\end{tabular} 
\caption[Tabelle]{Tolle Tabelle} 
\label{tab:toll1} 
\end{table}
```
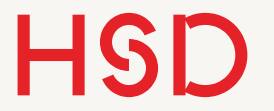

# Gestaltung Linien

# Gitterlinien

- •Gitterlinien sollen helfen die Tabelle strukturiert aussehen zu lassen.
- •Bei wissenschaftlichen Tabellen vermeiden Sie vertikale Linien.

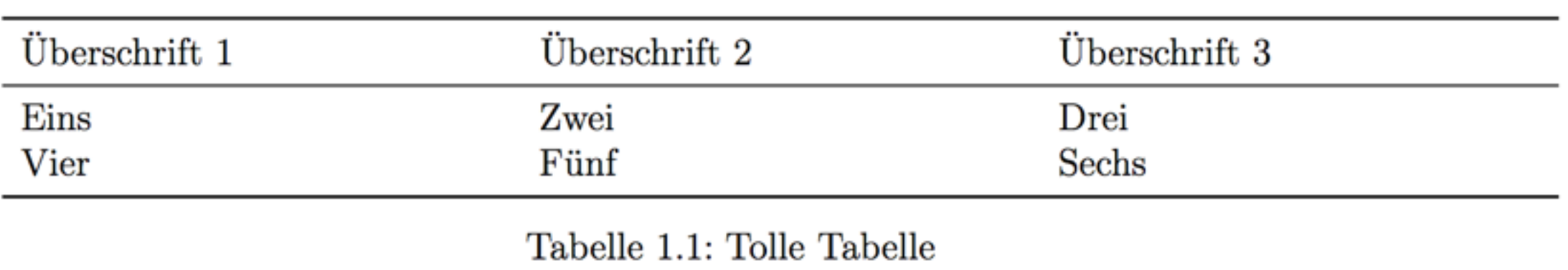

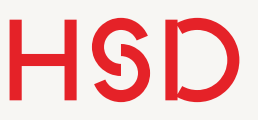

# Gitterlinien

- Im Netz ist häufig der Gebrauch von f|c|c|c|} und \hline zu sehen.
- •Das führt jedoch zu unregelmäßigen Abständen.

```
\begin{table}[htbp] 
\centering
\begin{tabular}{|c|c|c|}
Überschrift 1 & Überschrift 2 &
Überschrift 3 \\ 
\hline \\
Eins & Zwei & Drei \\
Vier & Fünf & Sechs \\ 
\end{tabular} 
\caption[Tabelle]{Tolle Tabelle} 
\label{tab:toll1} 
\end{table}
```
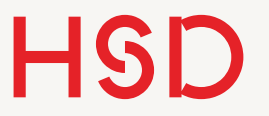

Aufgabe

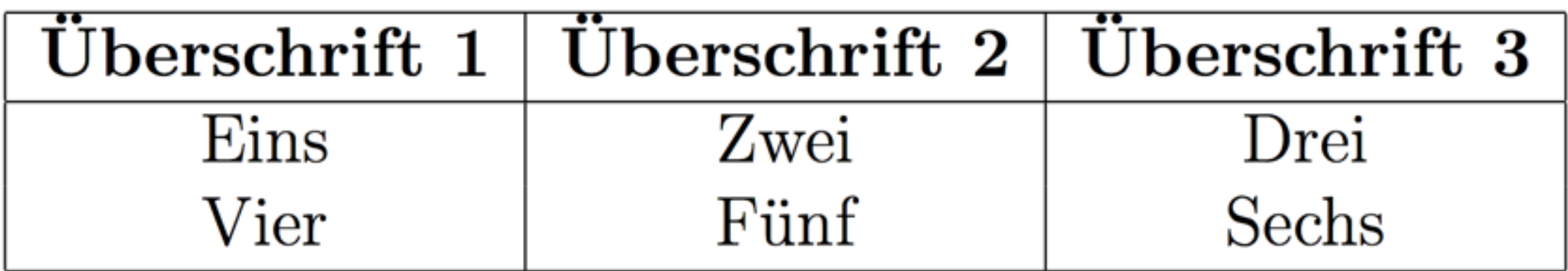

Tabelle 7: Tabelle zu vielen und unordentlichen Linien

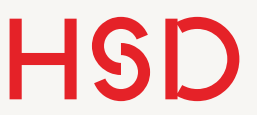

## booktabs

- •Das Paket booktabs stellt gut aussehende horizontale Linien zur Verfügung.
- •Es bietet die Befehle \toprule, \midrule und \bottomrule.
- •\midrule trennt zwischen der Überschrift und dem Inhalt.

```
\begin{table}[htbp] 
\centering
\begin{tabular}{ccc} 
\toprule
Überschrift 1 & Überschrift 2 &
Überschrift 3 \\ 
\midrule
Eins & Zwei & Drei \\
Vier & Fünf & Sechs \\ 
\bottomrule
\end{tabular} 
\caption[Tabelle]{Tolle Tabelle} 
\label{tab:toll1} 
\end{table}
```
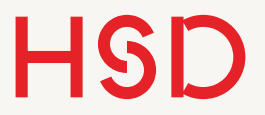

Aufgabe

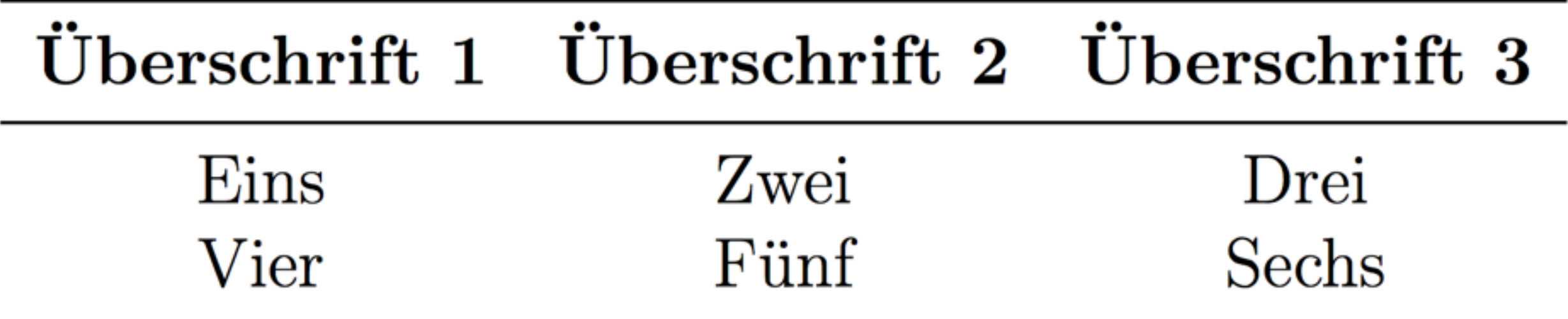

Tabelle 8: Tabelle mit ordentlichen Linien

## Tabellen

```
\begin{table}[htbp] 
\centering
\begin{tabular}{ccc} 
\toprule
Überschrift 1 & Überschrift 2 & Überschrift 3 \\ 
\midrule
Eins & Zwei & Drei \\
Vier & Fünf & Sechs \\ 
\bottomrule
\end{tabular} 
\caption[Tabelle]{Tolle Tabelle} 
\label{tab:toll1} 
\end{table}
```
In Ihren wissenschaftlichen Texten nehmen Sie dies als Standard und passen ccc an.

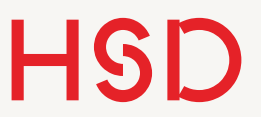

# Beispiel

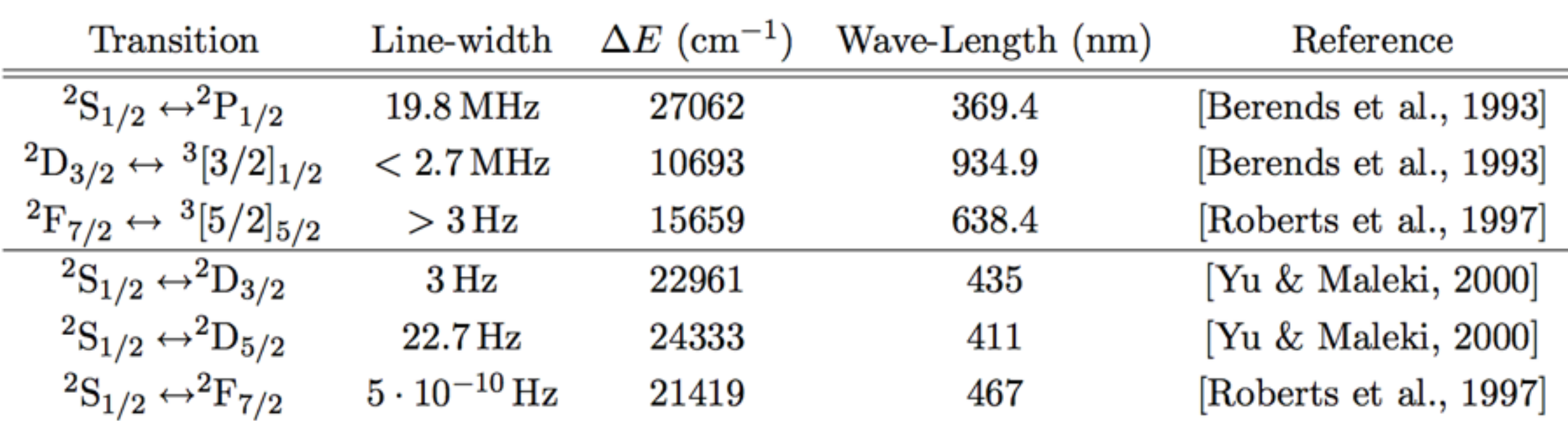

Table C.3: Relevant transitions driven by laser light fields in  $172\text{Yb}^+$ . The upper part presents the transitions used in this work, the lower part shows the proposed (and measured) clock transitions.

Quelle: A. Braun,  $Adressing single Yb<sup>+</sup> ions, Discentration, Cuvillier (2007)$ Damals kannte ich booktabs noch nicht...

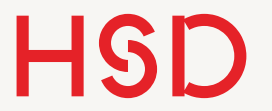

# Gestaltung Formatierungen

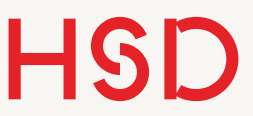

# Das Paket array

- Mit @{breite} und | haben wir bereits das Argument von tabular formatiert.
- Das Paket array stellt weitere Befehle zur Formatierung der Spalten zur Verfügung.
- •Diese Formatierung werden auch direkt in das Argument von tabular eingesetzt.

```
\begin{table}[htbp] 
\centering
\begin{tabular}{|c|c|c|}
...
\end{tabular} 
... 
\end{table}
```

```
\begin{table}[htbp] 
\centering
\begin{tabular}{c@{\hspace{1cm}}ccc}
...
\end{tabular} 
... 
\end{table}
```
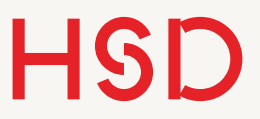

# Prä- und Suffixe

- •Das Paket array stellt Präund Suffixe innerhalb des tabular-Argumentes zur Verfügung.
- •Damit kann jede Spalte einzeln formatiert werden.
- •Es dürfen fast alle Formatierungsbefehle verwendet werden.

```
\begin{table}[htbp] 
\centering
\begin{tabular}{ >{prä}c<{suf} c c c }
...
\end{tabular} 
... 
\end{table}
```
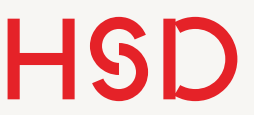

# Präfix-Beispiel

- •Einfaches Beispiel: jede Spalte bekommt ein eigenes Format.
- •Hinweis: jedes Format bleibt innerhalb seiner Zelle ,eingesperrt'.
- •Deswegen kann der Schalter \it ohne Klammerung verwendet werden.

```
\begin{table}[htbp] 
\centering
\begin{tabular}{ >{\it}c >{\bf}c 
>\{\succeq\}c \rightarrow \{\succeq\}c \}...
\end{tabular} 
... 
\end{table}
```
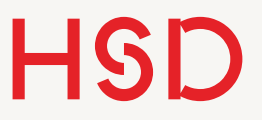

# Suffix-Beispiel

•Etwas komplexer: einige Spalten bekommen eine eigene Einheit (mit richtigem kleinen Abstand  $\langle$ ,  $\rangle$ .

```
\begin{table}[htbp] 
\centering
\begin{tabular}{cll<{\,MW} l<{\,MWh}}
\# & \bf Name & \bf Leistung in & \bf 
Energie in \\ 
...
\end{tabular} 
... 
\end{table}
```
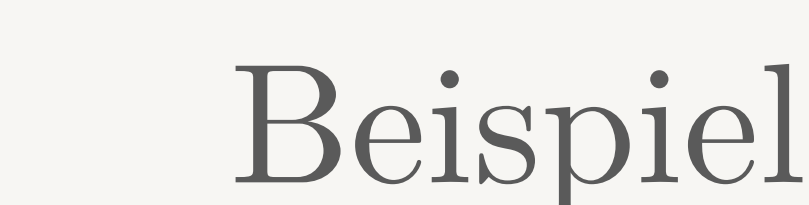

```
\begin{table}[htbp] 
\centering
\begin{tabular}{cl@{\hspace{1cm}}l<{\,MW\hspace{1cm}} l<{\,MWh}}
\toprule 
\# & \bf Name & \bf Leistung in & \bf Speicher in \\ 
\midrule 
1 & Gemasolar & 20 & 300\\
2 & Valle 1 & 50 & 375\\ 
\bottomrule
\end{tabular} 
\caption{Liste von Solarkraftwerken in Spanien} 
\label{tab:cspSpain}
\end{table}
```
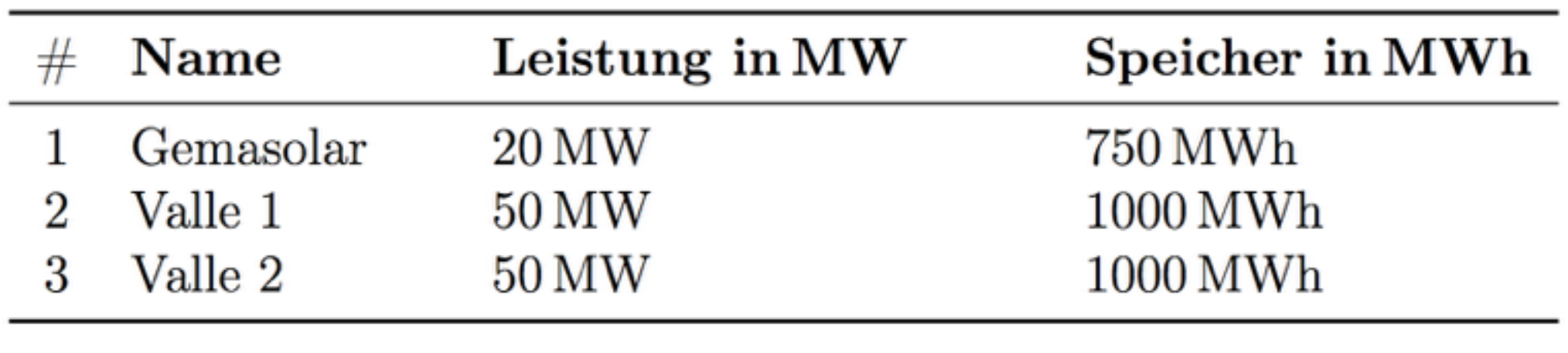

Tabelle 8: Liste von Solarkraftwerken in Spanien

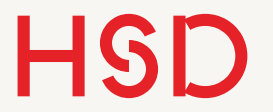

# Gestaltung Sonstiges

# Mehrspaltig

- •Manchmal möchte man zwei Spalten zu einer zusammenfassen.
- •Der Befehl \multicolumn ermöglicht das.
- •Er hat drei Argumente:
	- ‣ Anzahl der Spalten
	- ‣ Ausrichtung (l, c, r)
	- ‣ Inhalt
- •Der Befehl steht dann anstelle der gleichen Anzahl Stellen mitten in der Tabelle.

```
\begin{table}[htbp] 
\centering
\begin{tabular}{clll}
  & & \multicolumn{2}{l}{Technische 
Daten} \\ 
\# & \bf Name & \bf Leistung in & \bf 
Energie in \\ 
...
\end{tabular} 
... 
\end{table}
```
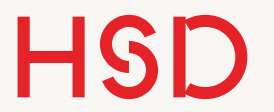

# Zu guter Letzt...

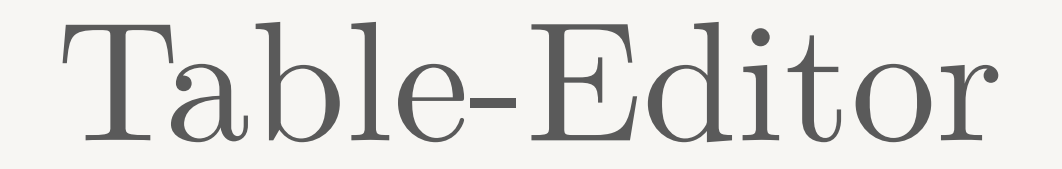

### <http://truben.no/latex/table/>

•Um Syntax-Fehler zu vermeiden gibt es schöne TableEditoren<http://www.tablesgenerator.com>

<http://tex.stackexchange.com/questions/49414/comprehensive-list-of-tools-that-simplify-the-generation-of-latex-tables>

 $\bullet$ ...

HSD

# Weitere Pakete

- •longtable: Tabellen über mehr als eine Seite
- tabularx: Hilfestellung bei der Berechnung von Breiten
- •ltxtable: Kombination der beiden
- •rotating: gedrehte Tabellen
- •multirow: mehrere Zeilen (ähnlich multicolumn)